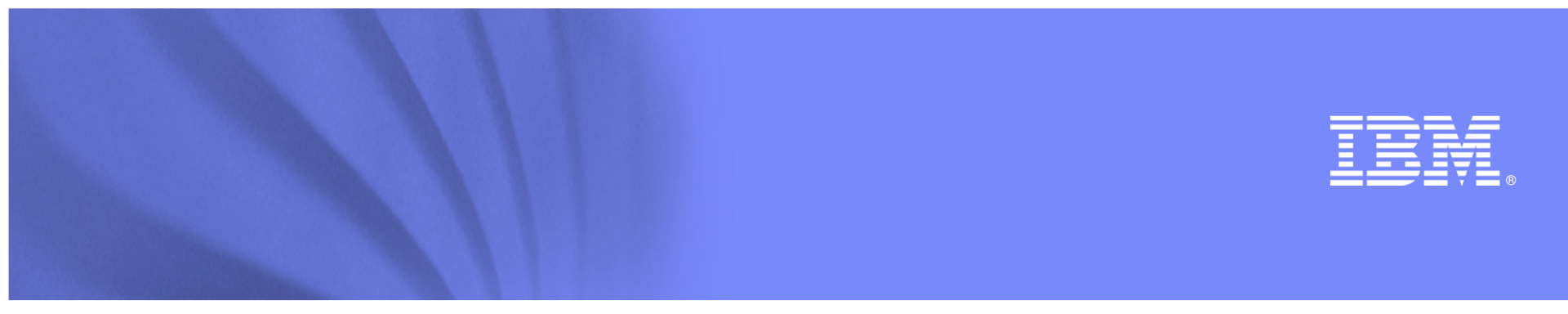

IBM Webcast:

# Sigma-Aldrich Streamlines HR Processes for more Productive Employees

Leveraging WebSphere Portal and the Self-Service Accelerator to access SAP ERP System Data

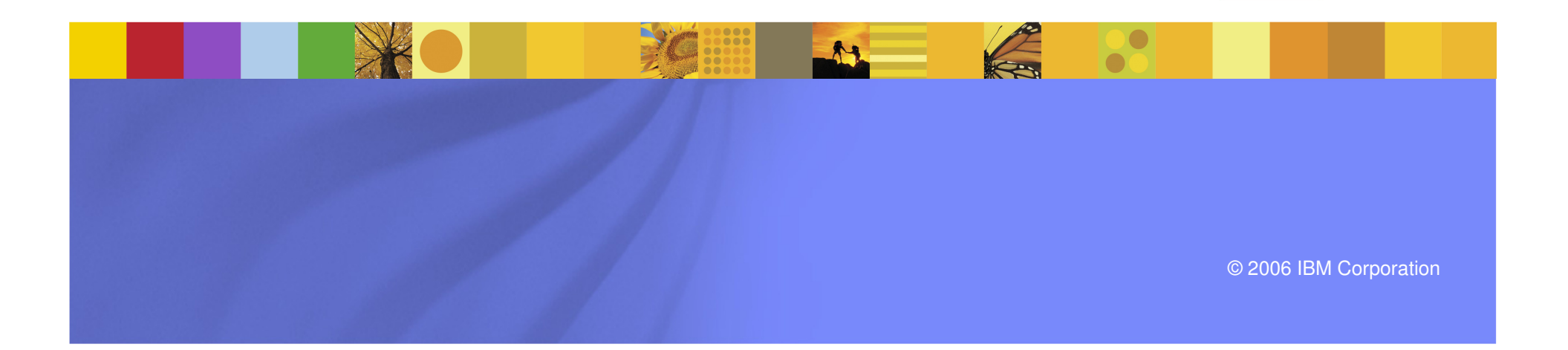

**Lotus** software

Sigma-Aldrich

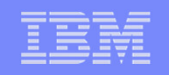

### Agenda:

Sigma-Aldrich Streamlines HR Processes for more Productive Employees

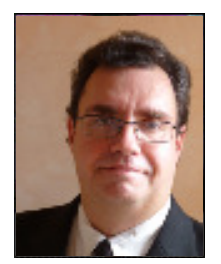

 $\mathcal{L}_{\mathcal{A}}$  What made the 2007 Benefits Enrollment process a successEric Boson, Manager IT Collaborative & Human Resources Solutions,

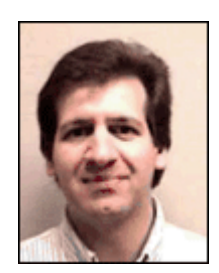

■ Benefits Enrollment using Lotus Workforce Management Andy Pisano, Global Collaboration Team Supervisor, Sigma-Aldrich

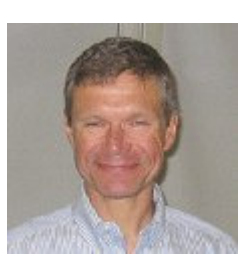

 $\overline{\phantom{a}}$  Leveraging the Power of IBM's Self-Service Accelerator: Lotus Workforce ManagementMartin Lechleider, Program Director, Lotus Composite Products

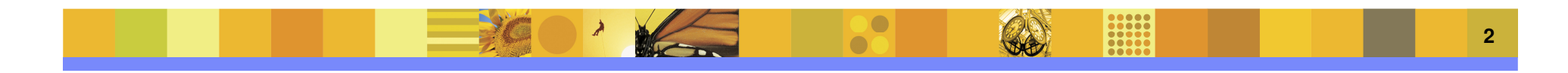

### **What made the 2007 Benefits Enrollmentprocess a success**

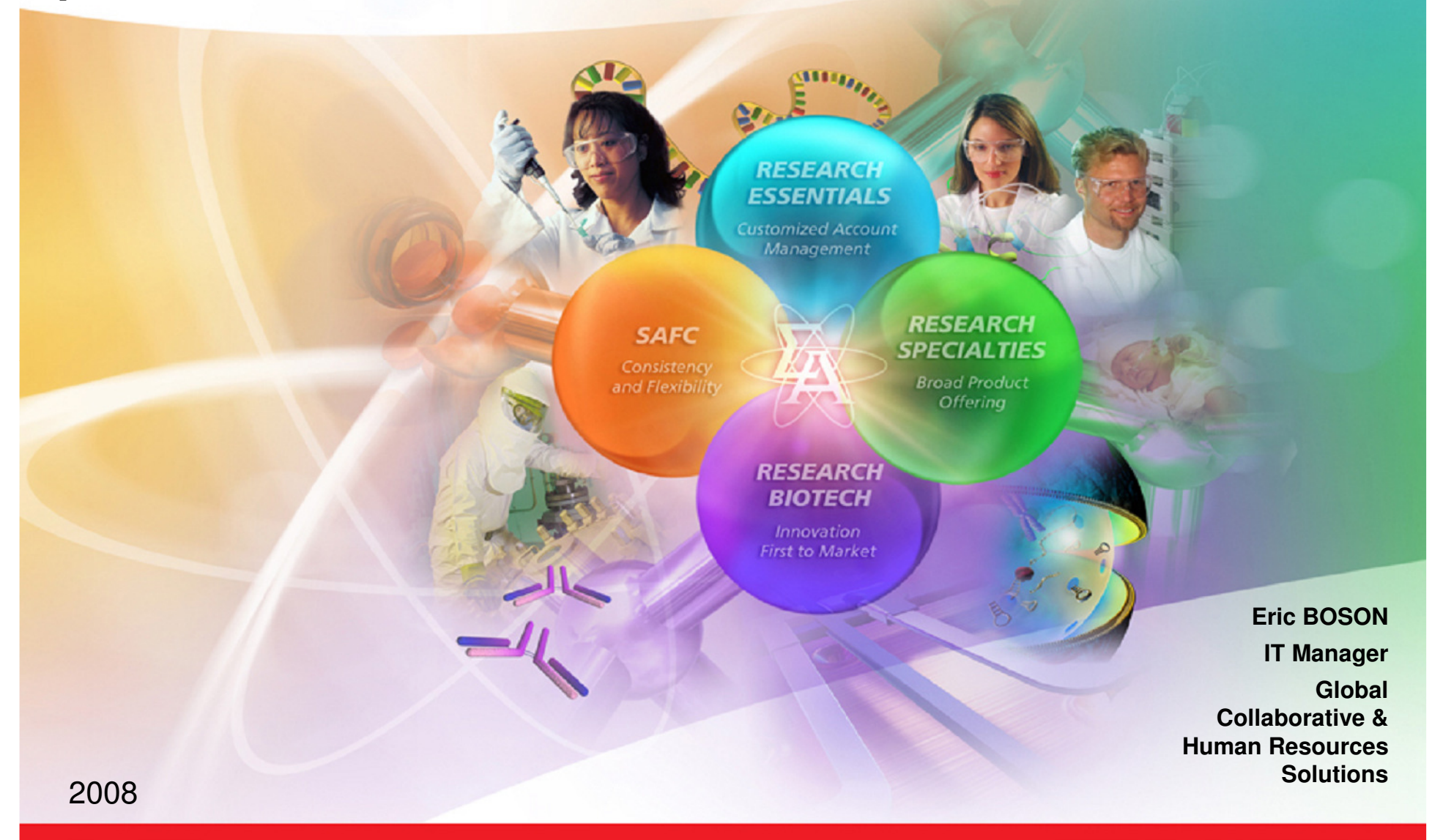

sigma-aldrich.com

**SIGMA-ALDRICH®** 

# **Who is Sigma-Aldrich**

- A leading Life Science and High Technology company
- Headquarters in St Louis, MO
- Operates in 36 countries (> 90 locations)
- 7,900 employees
- Sales were over \$2 Billion for 2007

www.sigmaaldrich.com

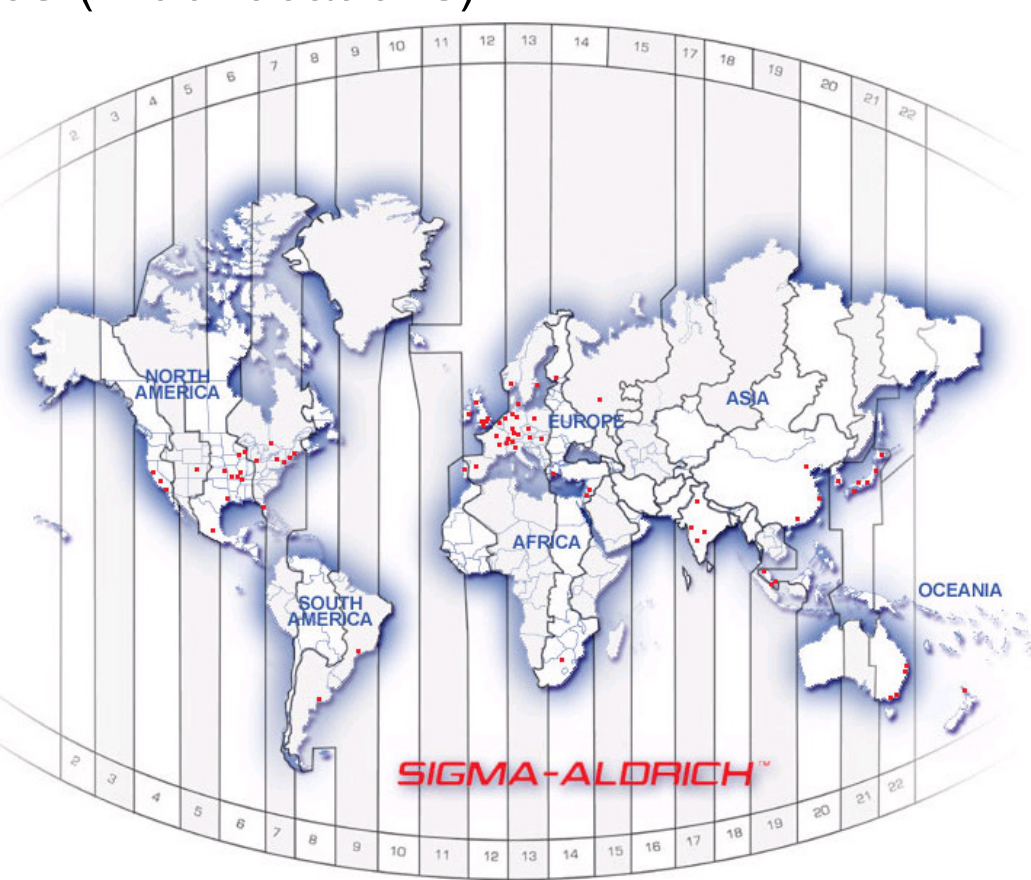

# **Global Human Resources Challenges**

### • Increase Quality

- Improve accuracy of HR data
- Maintain compliance with regulatory guidelines
- Decrease Costs
	- Hardware/Software
	- Third Party
- Create Synergies
	- Standardize HR processes
	- Common Systems
	- Improve Acquisitions Integration

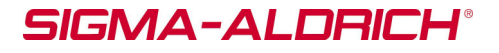

# **US Benefits Team Expectations**

- Simple to use, no user training
- Secure
- Ready within 3 months
- Usable by the US based employee population at 20 sites
- Reduce HR administrative tasks
- Reduce quantity of paper used
- Decrease overall enrollment process time

# Streamline the Benefits Enrollment Process

# **Global IT Requirements**

- Global web-based system
- Accessible anywhere anytime
- Able to be used to re-develop our current intranet
- Capable to integrate with SAP
- Capable to interface with Lotus Notes databases directly
- Prepare the ground for additional Employee Self Service (ESS) & Manager Self Service (MSS) features:
	- Personal Data Visualization & Maintenance
	- Life Events

7

Career Changes & Compensation Management

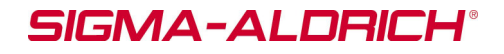

### **Choice of a Solution**

• We evaluated 2 vendors

- We also evaluated Open Source tools (J2EE) for in-house development
- We decided to choose IBM because of its complete package (Websphere Portal + Lotus Workforce Management)
- We decided to also use IBM consulting team to help us implement this application in such a short time frame

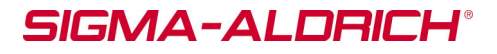

### **US Benefits Enrollment Project**

- The project started during the last week of July 2007
- The project team included IBM & SIAL resources in the USA (2 locations) and France
- The project had a joint management team (SIAL-IBM)
- The communication between project team members was critical
- The Open Benefits Enrollment was scheduled between October 29<sup>th</sup> and November 9<sup>th</sup> 2007
- The application went live on schedule

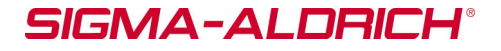

### **Results – Enrollment Pattern**

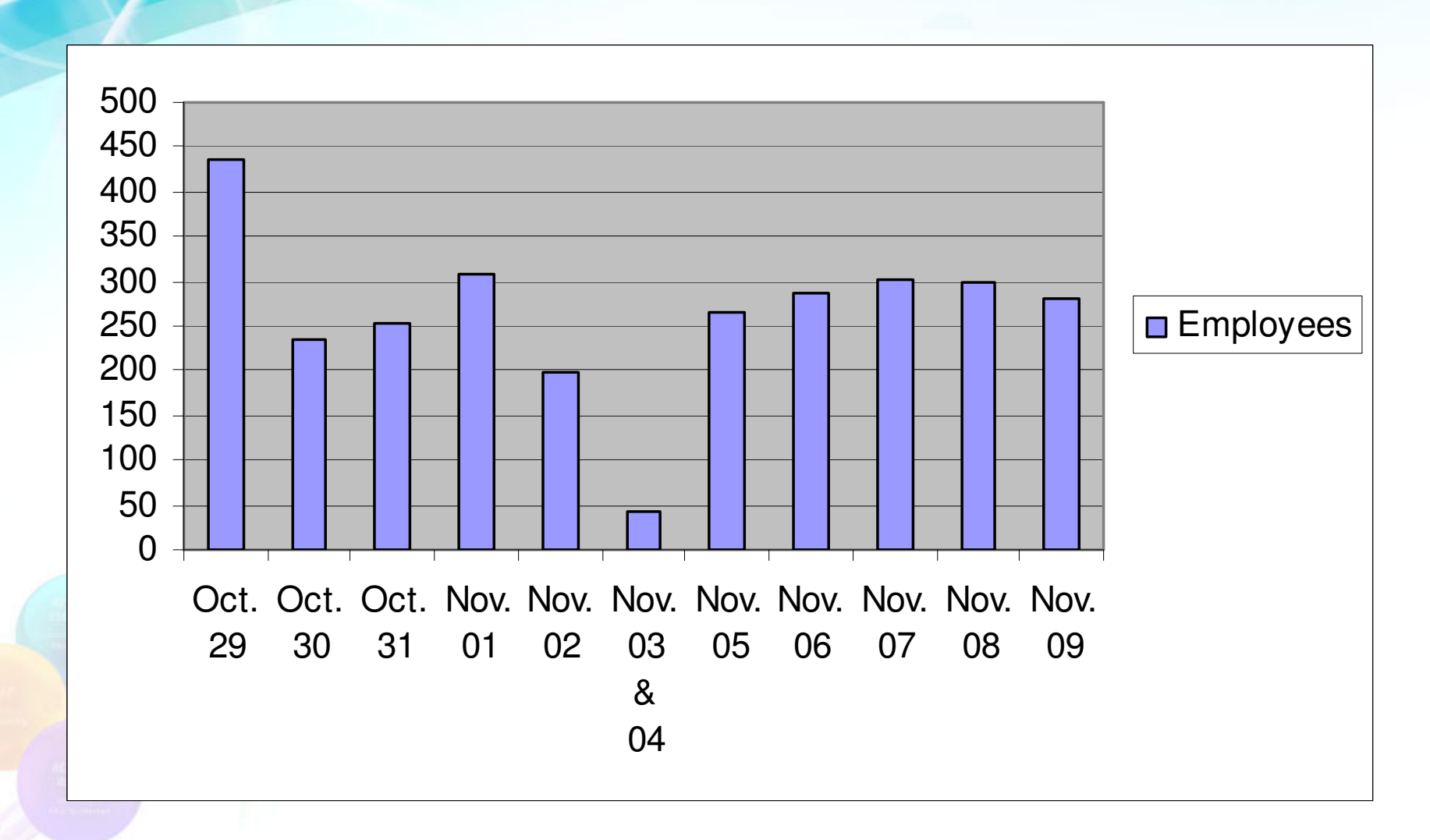

**SIGMA-ALDRICH®** 

# **Results – Employees Feedback – 1/3**

- The application used very little bandwidth
- Most employees connected from our US locations during their working hours
- Some employees also connected from home using our secured VPN

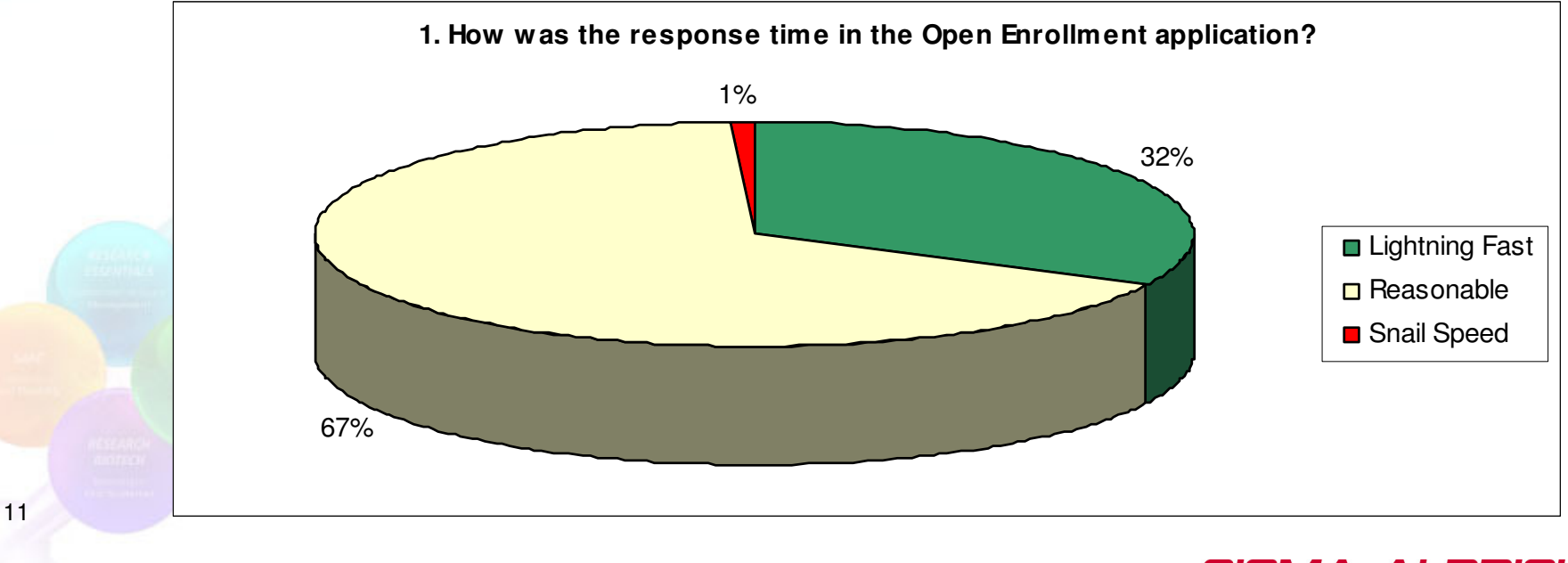

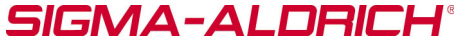

# **Results – Employees Feedback – 2/3**

- We provided a unique system to register for all Benefits plans
- We displayed current Benefits selection to help making the choice
- We used fewer paper-based documents

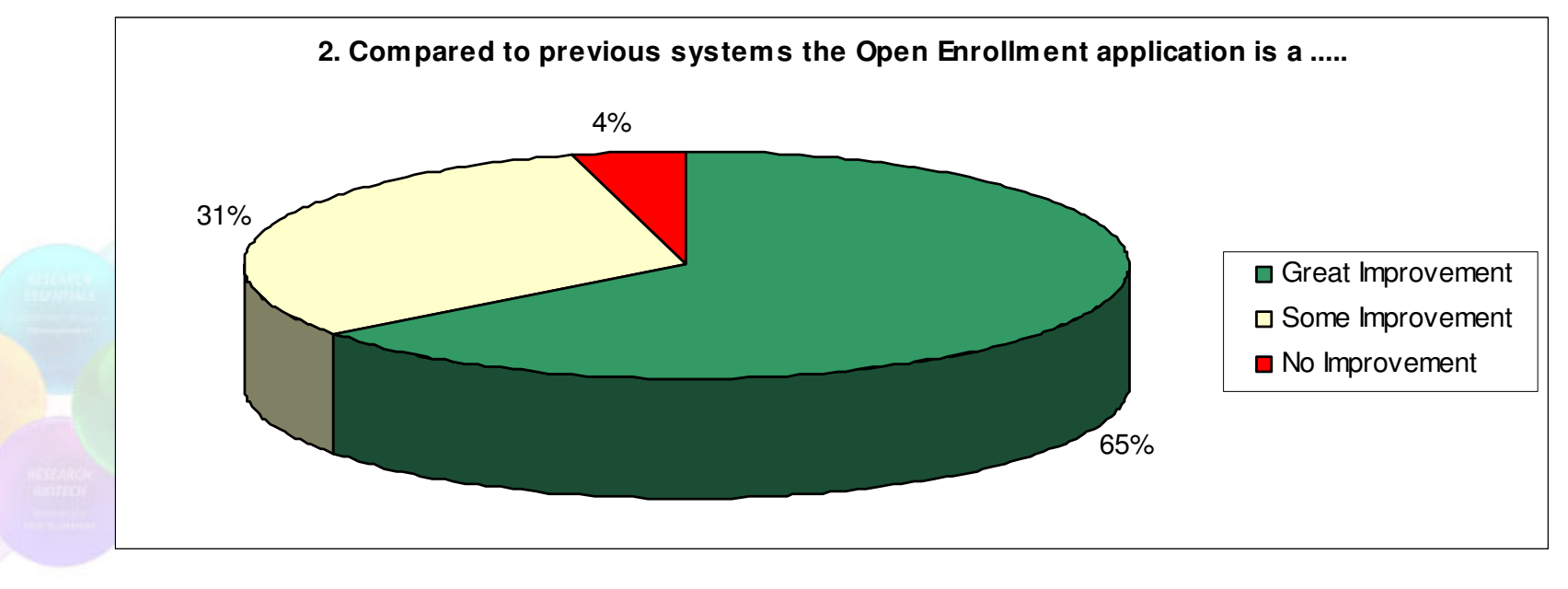

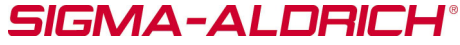

# **Results – Employees Feedback – 3/3**

- We focused lots of our energy in the User Interfacedesign
- We provided on-line documentation for each Benefit plan
- The navigation was straight forward

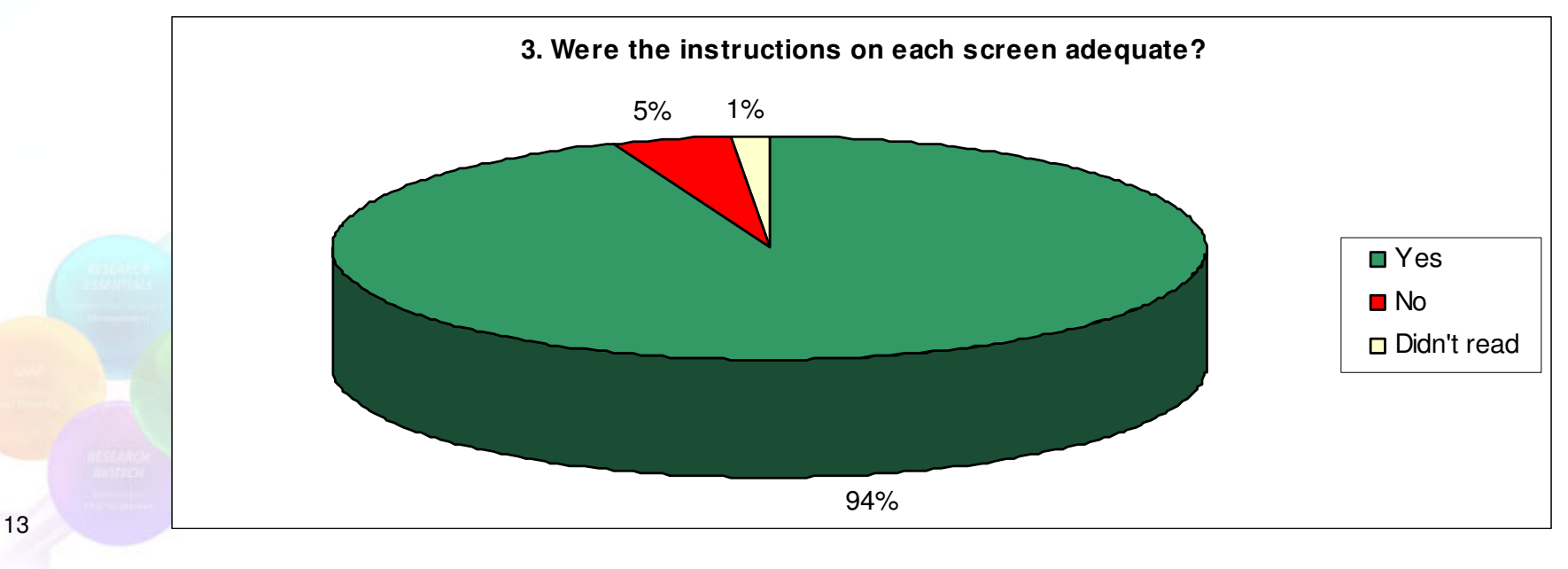

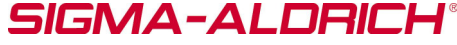

### **Project Conclusions**

• SIAL would not have been able to do it in such a short time frame without IBM

• SIAL HR & IT Teams collaborated extensively

• On Time / On Budget

• Data quality was improved in SAP HR by having employees maintaining it themselves

The project was a clear success

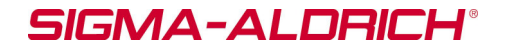

### **Company Vision**

• Increase ability to measure employees' contribution

- Implement SAP HR in compliance with EU data privacy regulation in Europe in 2008 (on schedule)
- Implement SAP HR in Asia-Pacific in 2009
- Use the Benefits Enrollment module every year with minimal IT & HR resources to support it

• Provide tools to help operations to run the business (it is not only an HR tool)

### **Benefits Enrollment using Lotus Workforce Management**

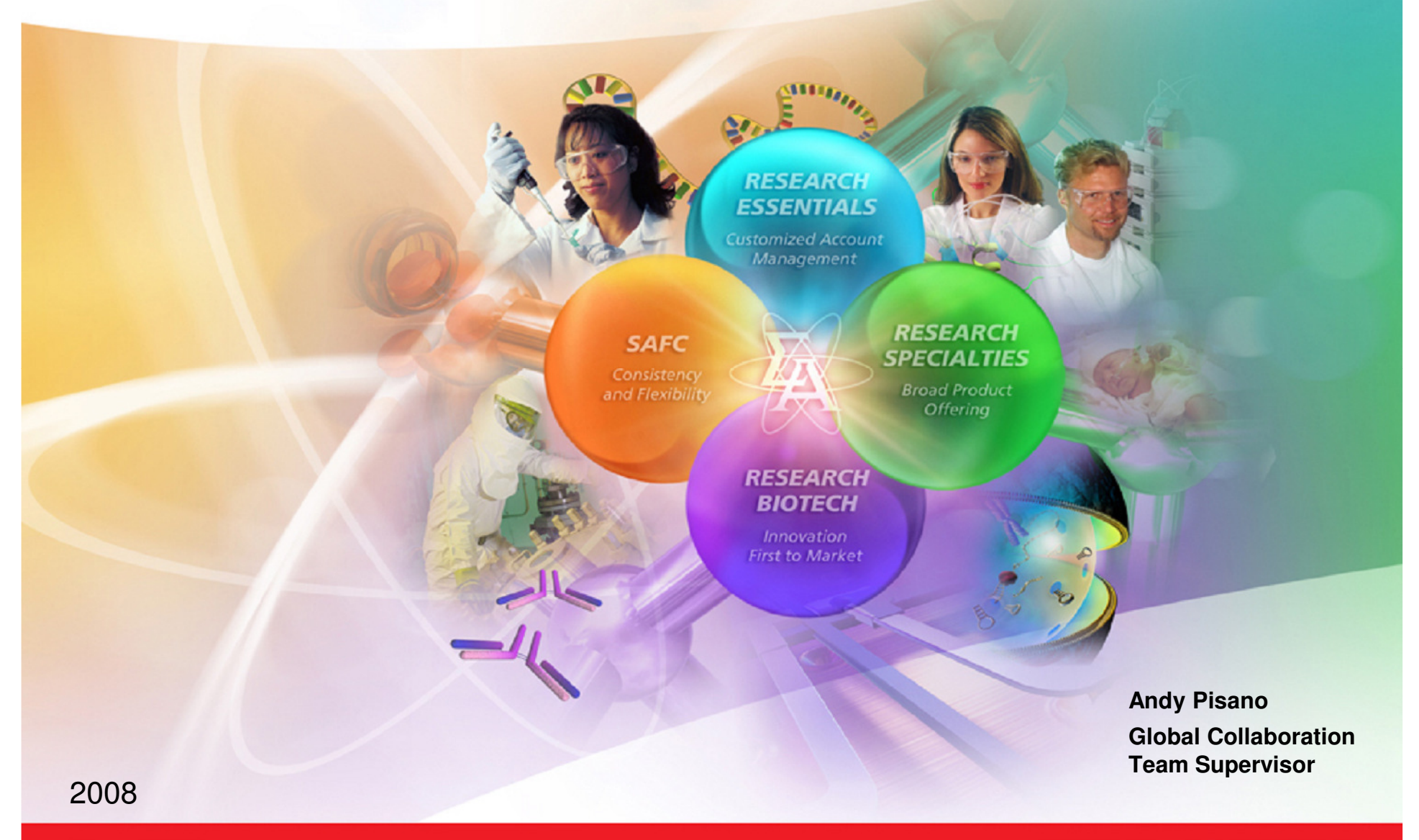

sigma-aldrich.com

**SIGMA-ALDRICH®** 

# **Project – Partnership**

 SIAL partnered with IBM to co-manage the project and produce the Websphere portlets.

- IBM created the portlets for Websphere, using Portlet Factory and Lotus Workforce Management (LWM).
- By using LWM as a foundation we were able to dramatically reduce the development cycle.
- We performed approximately 1,000 User Acceptance Tests on the software over a 2 week period. We then ran 2 pilot tests prior to moving the application into production.
- After each pilot test we met with the pilot users and, based on their feedback, made corrections to improve the usability of the application.

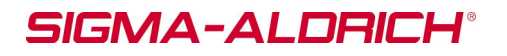

### **Project – Identity Management**

- We reconciled our Active Directory accounts against our SAP accounts.
- We had to create an Active Directory account for every US employee that did not have an account.
- We used the IBM Credential Vault to provide Single Sign On between Websphere, Active Directory and SAP.
- This portion of our Single Sign On effort only addressed our benefit enrollment process.
- We continue to develop our Identity Management system for use throughout the entire organization.

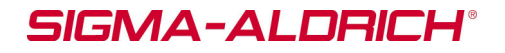

### **Project – Infrastructure**

 We installed/configured 3 Websphere Portal servers, Development, QA and Production to mirror our SAP environment.

- Websphere Portal Server 6.0.1.1.
- Websphere Application Server Version 6.0.2.17
- Servers are AIX. Dev/QA have 2 processors, 8 gig of RAM. Production has 4 processors, 16 gig RAM.
- Dev, QA & Prod have approx. 400 gig disk space.
- The production server was stress tested for 1,000 simultaneous users.
- We provided private & secure kiosks for users that normally use shared PCs (or do not use PCs at all for their daily work).

### SIGMA-ALDRICH

# **Project Steps – Project Team**

 The project team consisted of many different departments located in different locations.

- We tried to involve all the departments from the **beginning of the project.**
	- - Human Resources, (Project Sponsor)
		- -St. Louis, MO,
		- -Milwaukee, WI,
		- -Bellefonte, PA
	- - Benefits/Compensation Department,
		- -St. Louis, MO
	- -**Information Services** 
		- Lyon France Lyon, France
		- ST LOUIS M St. Louis, MO
		- -Bellefonte, PA

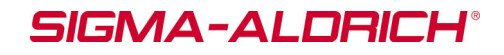

 $\subset$ 

# **Project Steps – Project Team- continued**

 IS had many different groups, from different locations, involved in the project :

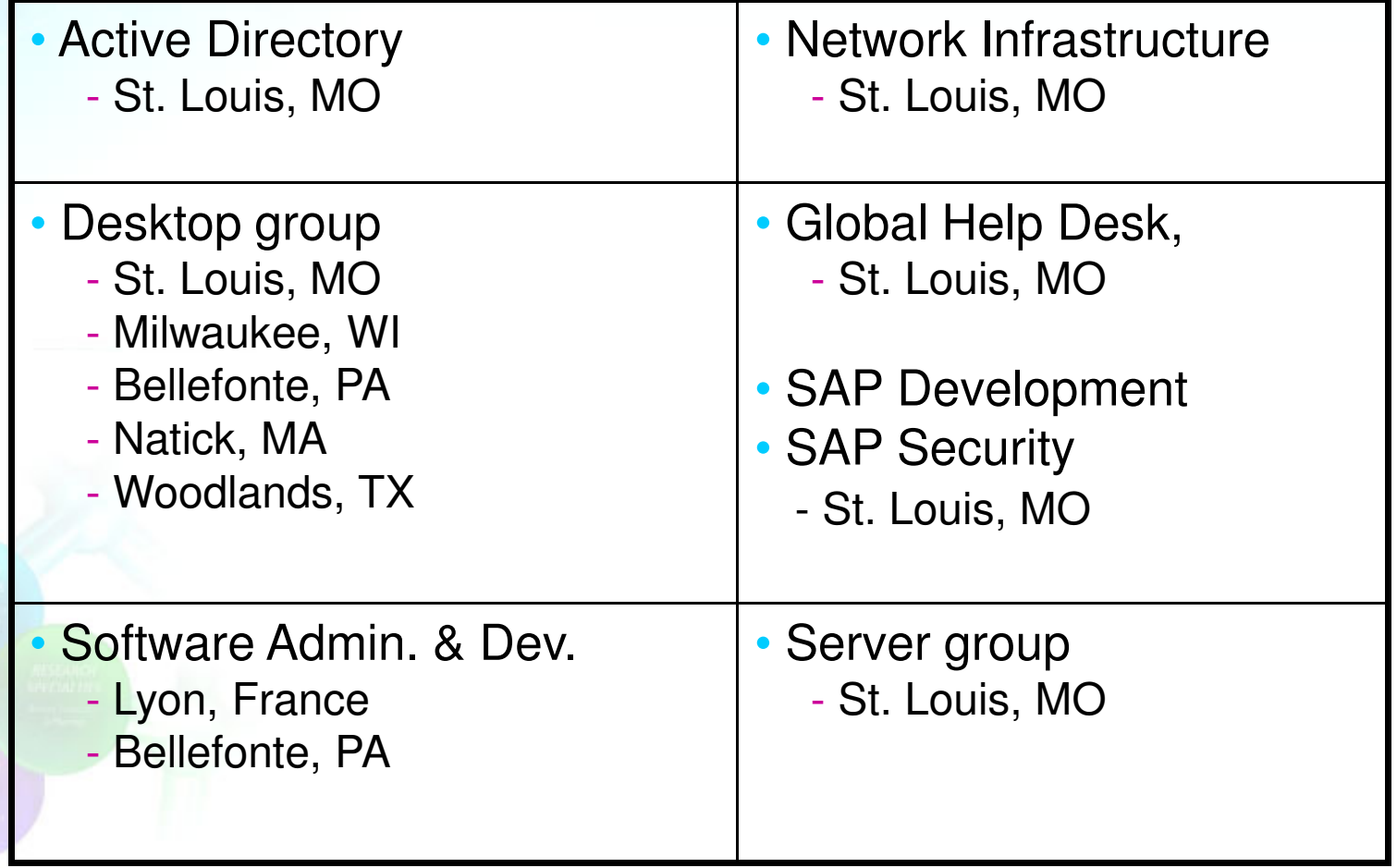

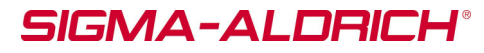

 $\subset$ 

### **Project Steps – Go live period**

 We set up a project room for the 2 week enrollment period with at least one member from each team staffing the room.

- We did not expect any major problems but we wanted to be prepared for anything as the enrollment period was short.
- Documentation/Training was provided to the Global Service Desk staff.
- All calls from users went to the Global Service Desk.
- Any calls not able to be resolved by the Global Service Desk then went to the project room.

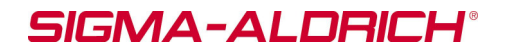

### **Benefits Enrollment Wizard**

### $e$ HR **Open Enrollment** My Benefits **Benefits Open Enrollment Easy Self Service in 7 Steps**

#### 1. Welcome

2. Update Dependent Information

3 Medical

4. Dental

5. Flexible Spending

6. Supplemental Life

7. Confirmation

#### Welcome

Welcome to the Sigma-Aldrich Benefits Open Enrollment for 2008. Open enrollment starts on October 29 and ends at midnight, CT, November 9. Human Resources is excited to introduce our new confidential, secure online benefits enrollment system. Online enrollment is the first step in the development of a comprehensive Employee Self Service (ESS) system. It provides an easy and efficient way to view your current individual benefit elections and covered dependents and to elect your 2008 benefits. Before beginning your online enrollment, we encourage you to review both your current benefit elections on the My Benefits tab and the enrollment materials provided.

The online enrollment system will take you through the open enrollment process. Most screens show you current benefit election including any covered dependents. Comments at the top of each screen help you navigate through the system. Some screens contain required fields (identified with an asterisk \*) that mu be completed before going to the next screen. Additional information regarding Open Enrollment can be found in the Reference Library located on each screen. If you are unable to complete your enrollment at this time, you will need to begin the re-enrollment process again when you log in.

If you complete the enrollment process and later decide that you want to change your benefit elections. you can do so by repeating the online enrollment process. You can continue to make election changes through November 9; after this date, your elections are locked-in. Each time you repeat the enrollment process, the system will display your last election.

Should you have any questions, please contact your Human Resources representative.

 $Next$ 

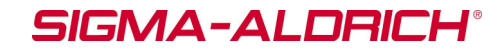

# **Benefits Enrollment Wizard – continued**

 The Wizard format allowed the users to be directed through the benefits enrollment process.

- We designed very simple screens so that anyone could use them.
- No user training was done prior to the release of the enrollment system.<br>- We provided online documentation about the system
	- We provided online documentation about the system.
	- We provided online documentation library about the benefit programs and links to the benefit provider web sites.
- A confirmation page was provided at the end of the wizard for the users to check their benefit selections.
- Once confirmed, the portlet updated the SAP HR system with the user's selections.
- The information was then easily collected and electronically sent to our benefits providers.

 $\bullet$ 

•

# **Benefits Enrollment Wizard – continued**

### Documentation Library and Provider Links

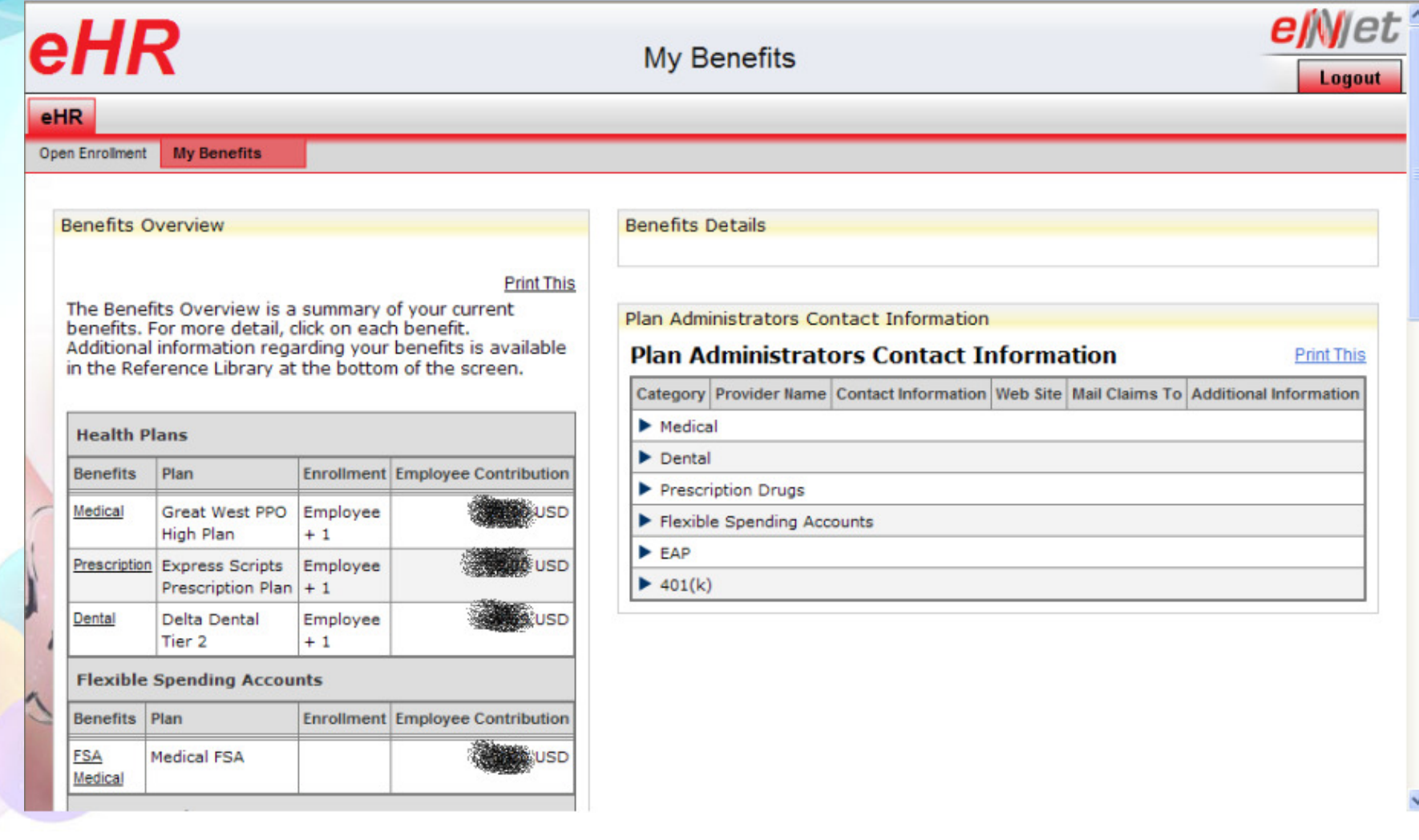

25

**SIGMA-ALDRICH®** 

# **Benefits Enrollment Wizard – continued**

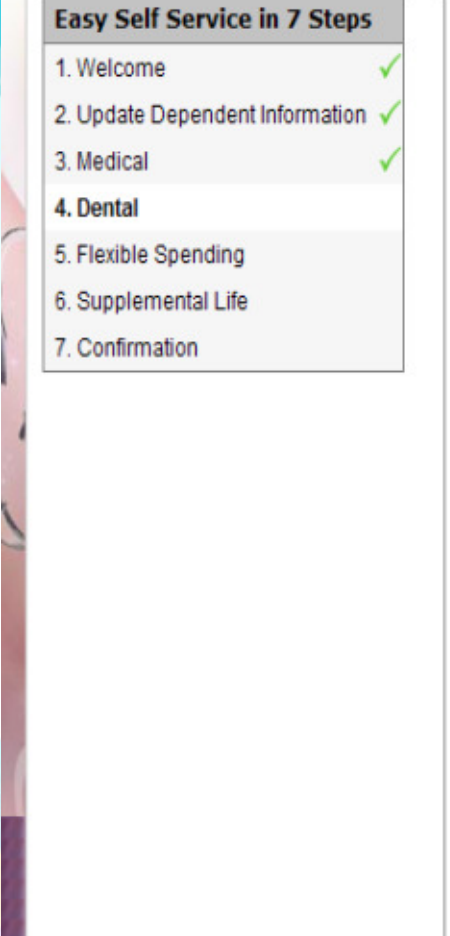

#### **Dental Benefits**

Please review your current elections. If you do not want to make a change, click on Next and you will be reenrolled in the elections as they appear on the screen. Use the drop-down menu to change your Option or Coverage level. When you have completed your changes, click on Next. To return to a prior screen, click on Previous.

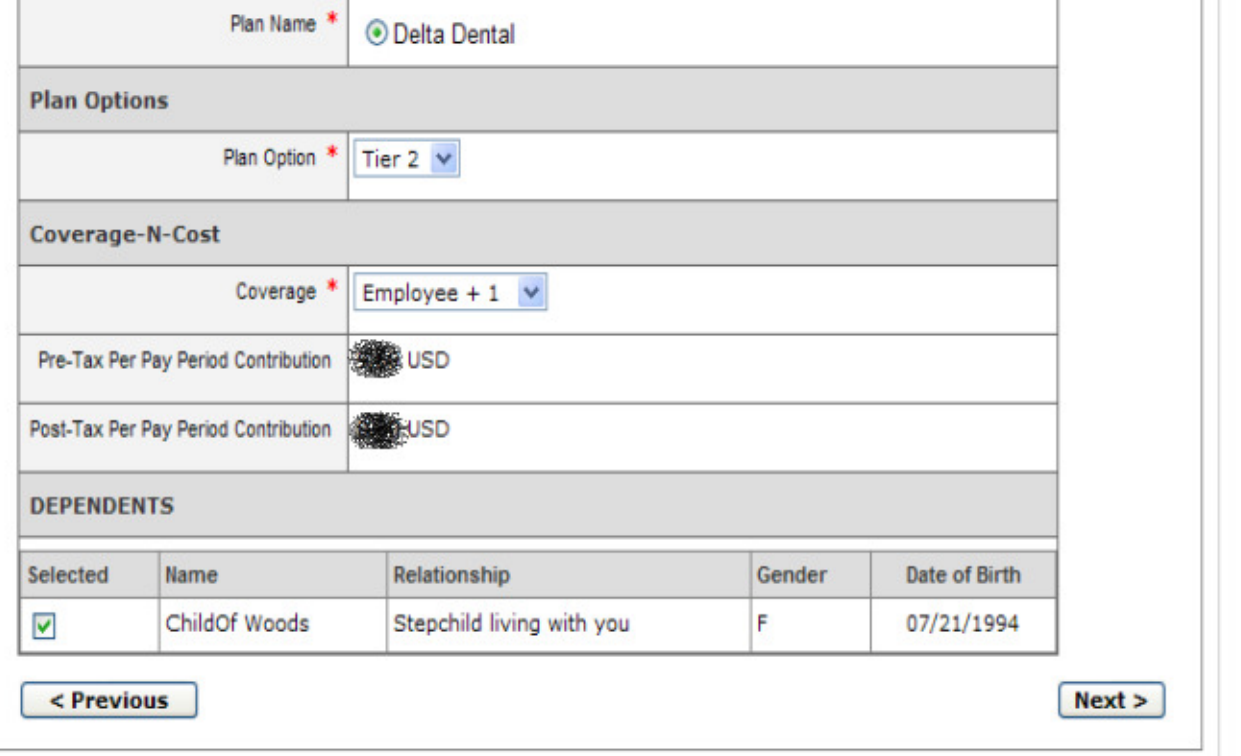

### **SIGMA-ALDRICH®**

# **Project Results**

- $\mathbf C$  Out of 3,720 eligible employees, 2,988 (80%) enrolled over the 2 week period.
- 318 (~ 10%) employees called the Global Service Desk for system questions/problems.
- Most calls were related to login issues.
- Most calls were resolved while the user was on the phone.
- Feedback from the user community and management was very positive.

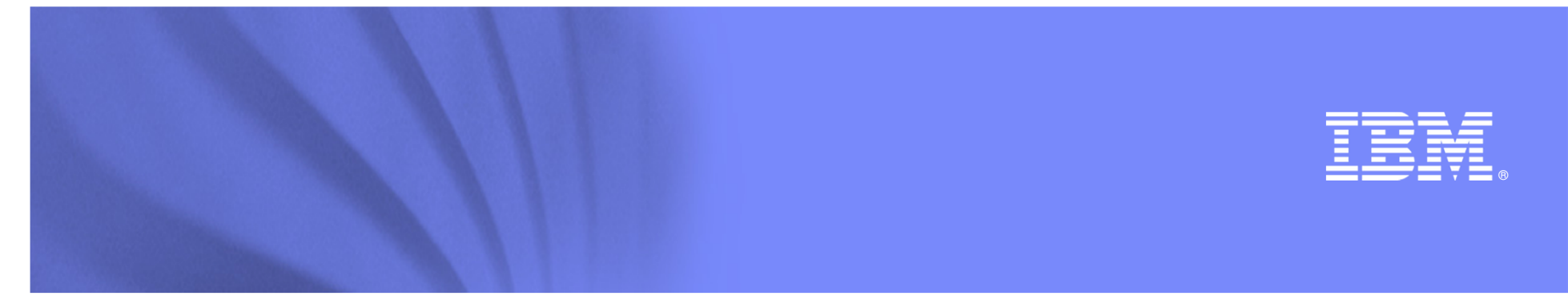

# Leveraging the Power of IBM's Self-Service Accelerator: Lotus Workforce Management

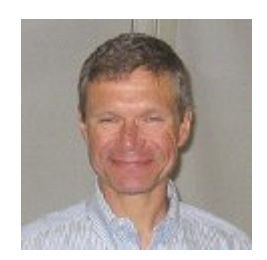

### **Marty Lechleider**

Program DirectorLotus Composite Products

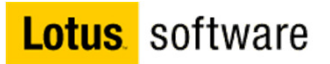

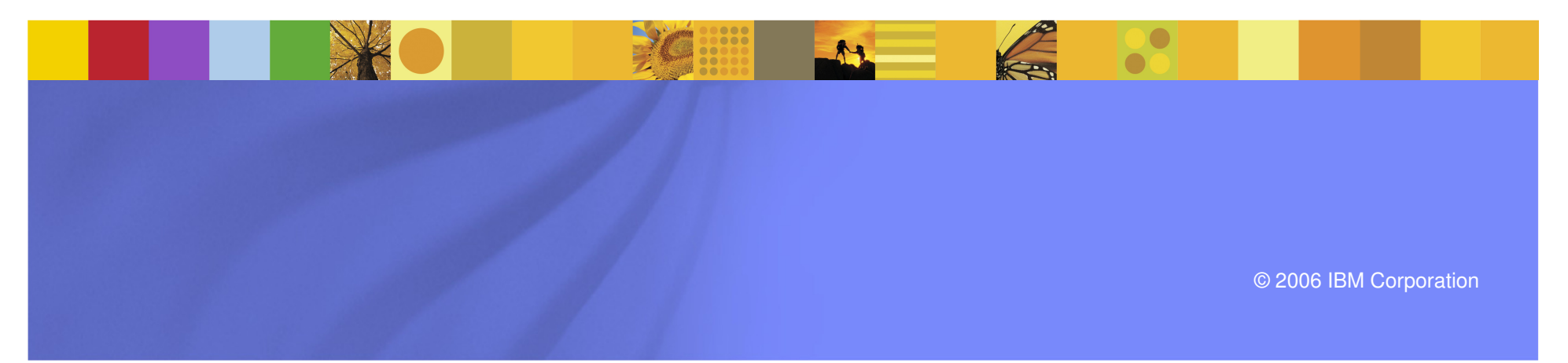

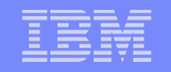

### **IBM Accelerators for WebSphere Portal**

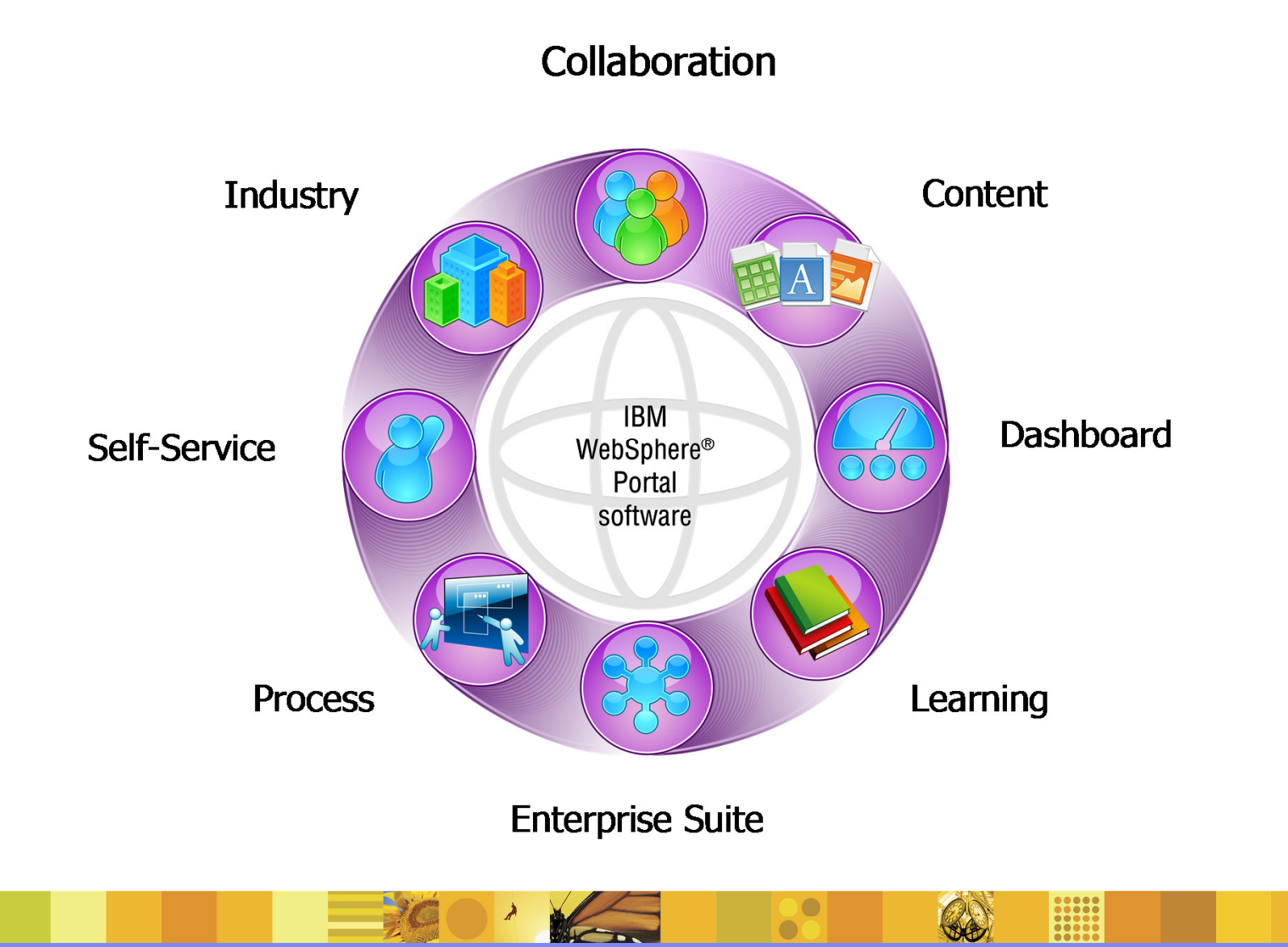

### **Pains Points**

### **Employees**

- –Multiple places to go to get work done
- –Inconsistent, disjointed, and confusing user experiences

### **HR**

- –Data inaccuracy
- –Manual, administrative work
- –Non-strategic focus

### **IT**

- –Inflexible end user experience
- –Release decencies and upgrades
- –Lack of integration

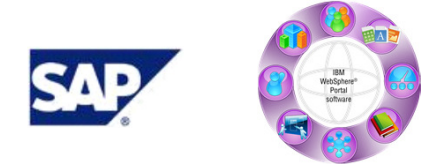

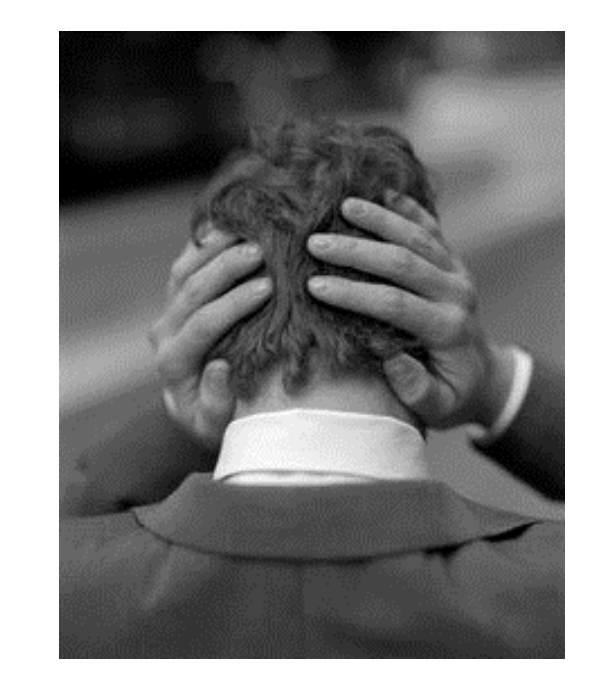

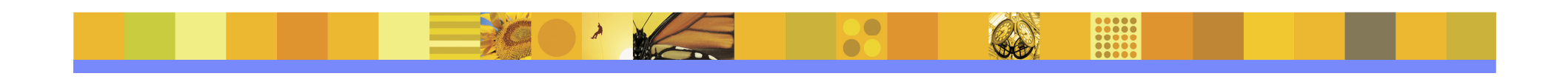

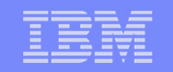

### **IBM Self-Service Accelerator**

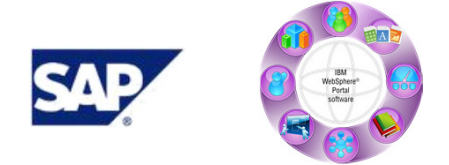

- **Accelerate development of ESS** and MSS
- **Increase efficiency of HR** service delivery
- Enhance strategic HR focus
- **Intuitive and guided user** experience
- Integrate SAP and non-SAP systems and information

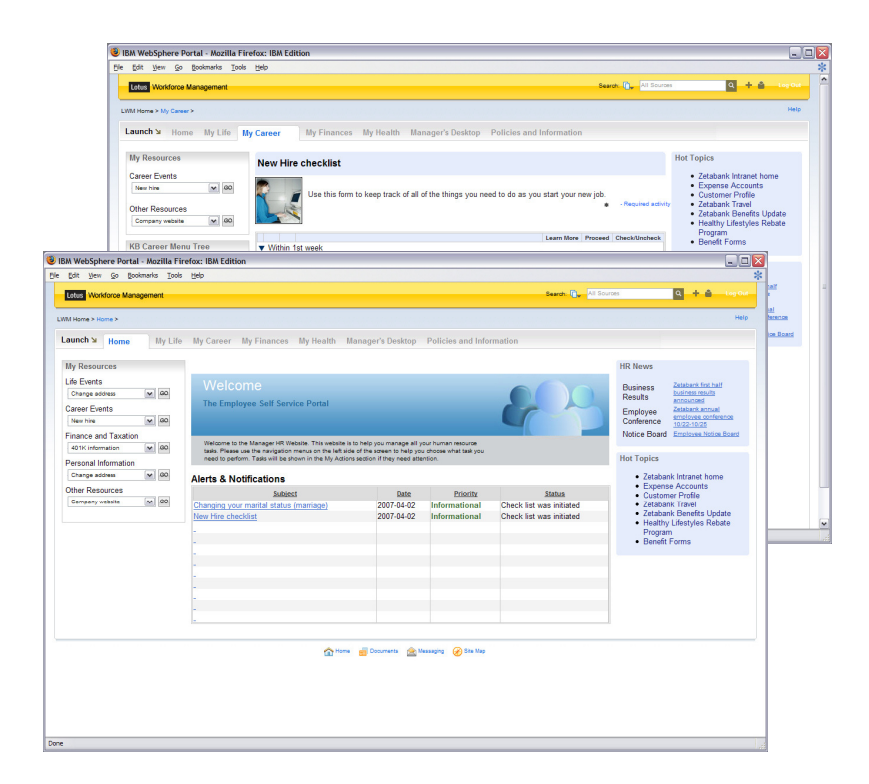

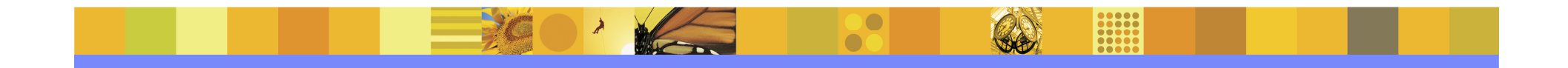

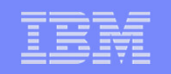

### **Flexible SOA Architecture**

- User Experience as a service consumer / producer
- $\bullet$ Flexible "front-end" not constrained by "back-end"

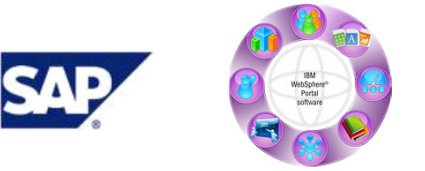

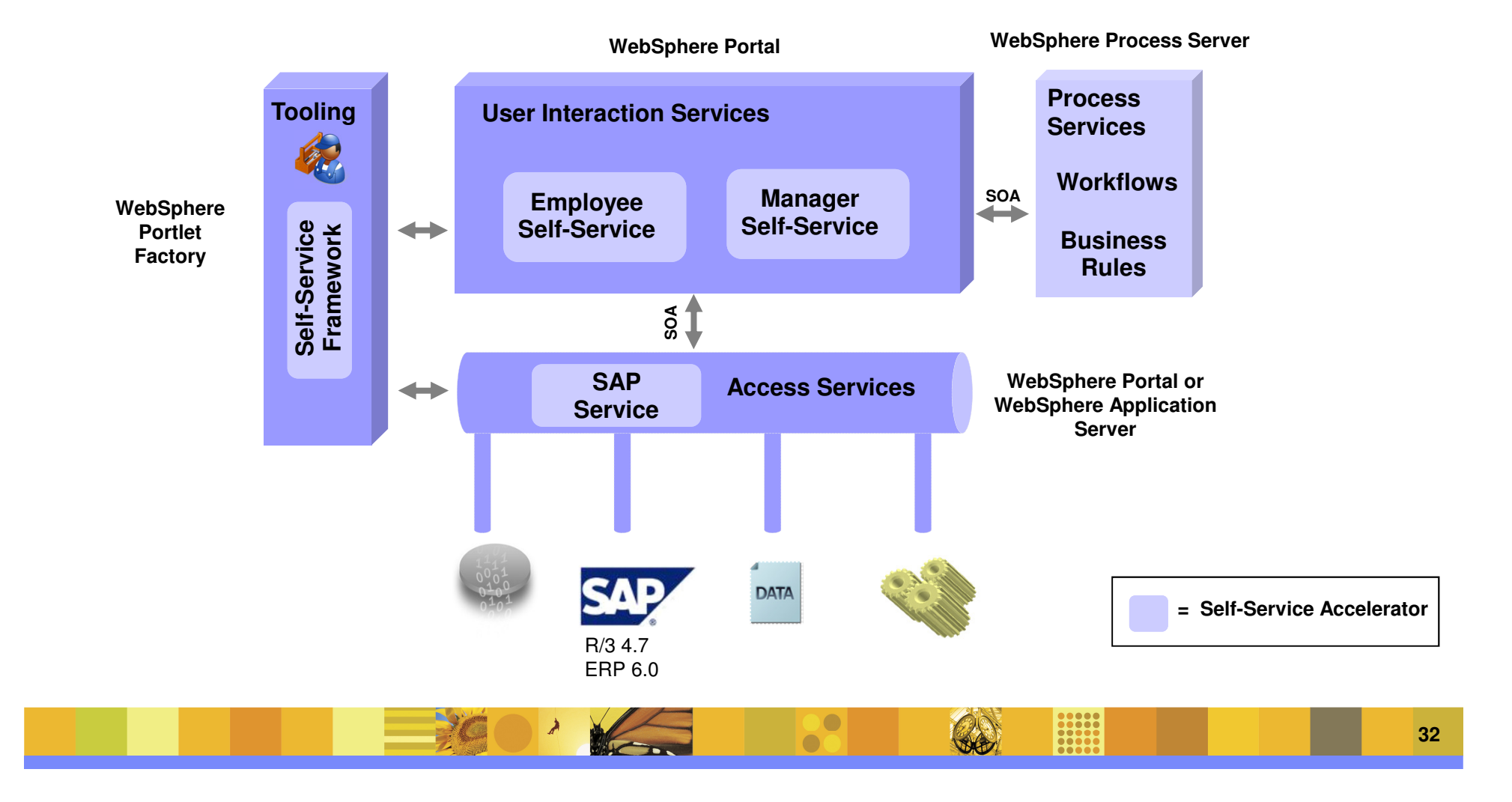

#### IBM Software Group | Lotus software

### **Employee Self-Service Jump Start Portlets**

#### **Checklists**

Life Event Checklists

- **Getting Married**
- $\mathcal{L}_{\mathcal{A}}$ Moving
- **•** Welcoming a New Child  $\mathcal{L}_{\mathcal{A}}$

#### Work Event Checklists

- **Starting a New Job**  $\mathcal{L}_{\mathcal{A}}$
- Planning to Retire  $\overline{\phantom{a}}$
- **•** Voluntary Separation  $\mathcal{L}_{\mathcal{A}}$

#### **Portlets**

Time and Attendance

- Work Schedule  $\mathbf{r}$
- × Record Working Time
- Leave Request
- $\mathbf{r}$ Leave Balance

#### Pay and Bank

- Display Basic Pay
- $\overline{\mathcal{A}}$ Display Pay Slip
- **Bank Information**  $\mathbf{r}$
- Tax Withholdings (W4)  $\mathcal{L}_{\mathcal{A}}$

#### Personal Information

- Name
- **Telephone**
- Marital Status
- × Address
- **Family Information**
- **Emergency Contacts**  $\mathcal{C}$

36

00000

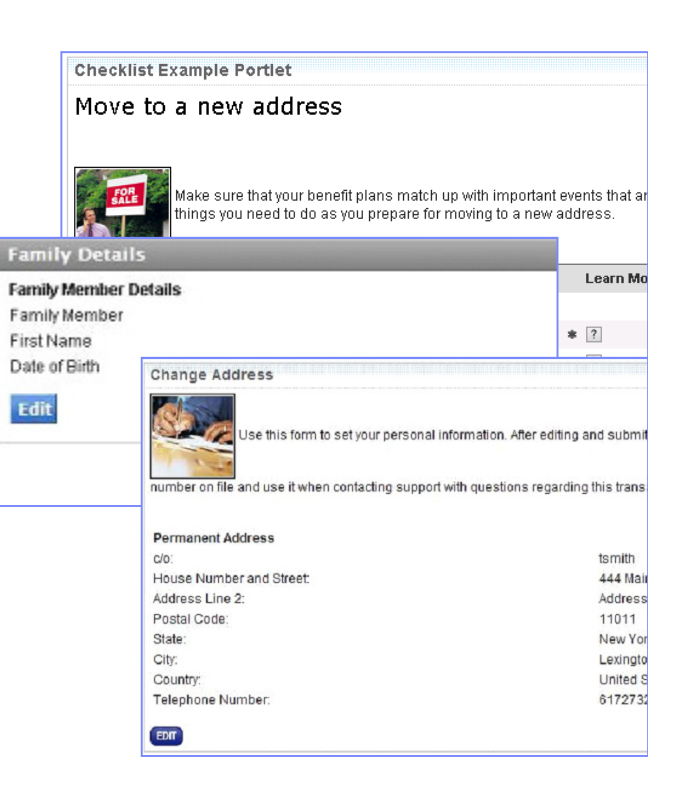

Italic =  $LWM$  6.1 updates

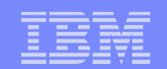

### IBM Software Group | Lotus software

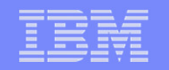

### **Manager Self-Service Jump Start Portlets**

#### **Checklists**

- $\mathbf{u}$ New Hire
- **Termination**  $\mathbf{u}$
- **Pay Change**  $\mathcal{C}$
- **Promotion/Demotion**  $\mathcal{L}_{\mathcal{A}}$
- **Transfer**
- New Org Unit

#### **Portlets**

- **Approve Working Time**  $\mathcal{L}_{\mathcal{A}}$
- **Approve Leave Request**  $\mathcal{C}$
- $\mathcal{C}$ Team Viewer
- $\mathcal{C}$ Team Calendar
- $\mathcal{L}$ Reminder of Dates
- $\mathcal{C}$ Master Date
- **Absence Create**  $\mathcal{C}$
- **Location Information**  $\mathbf{u}$
- $\overline{\phantom{a}}$ Residence Status
- $\mathbf{u}$ New Hire
- Voluntary/involuntary separation  $\mathcal{C}$
- $\mathcal{C}$ Job transfers
- **Job information changes,**  $\mathcal{C}$
- $\mathcal{L}_{\mathcal{A}}$ Promotion/demotion,
- $\mathcal{L}_{\mathcal{A}}$ Premium pay increase
- **New Organization Unit**  $\mathcal{C}$

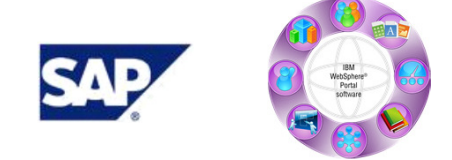

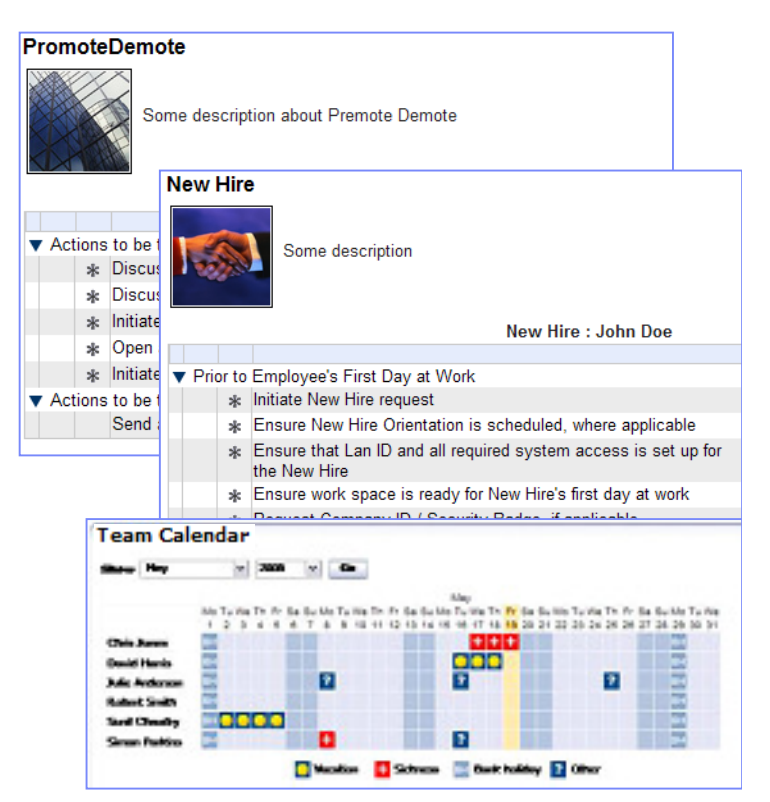

DE

**Hill** 

Italic =  $LWM$  6.1 updates

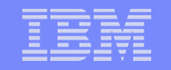

### **Building on a Solid Framework**

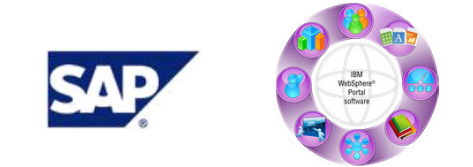

Challenges the Self-Service Framework Needs to Address:

- **Rapid development and ease of** customization
- Manage employee credentials between SAP and WebSphere Portal
- **Integration with SAP**
- **Ability to create a compelling user** interface

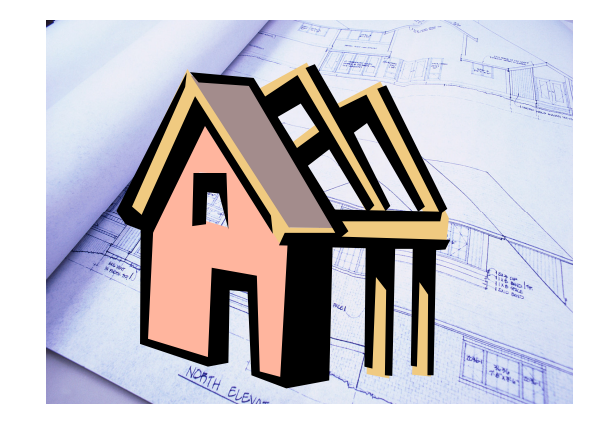

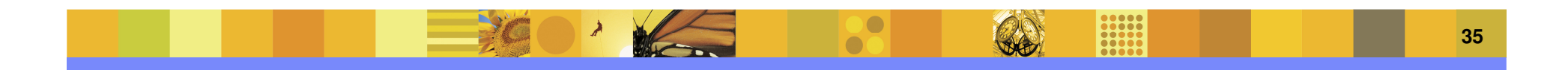

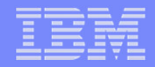

### **Rapid Development and Ease of Customization**

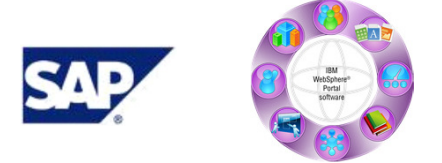

**WebSphere Portlet Factory** is an application and portlet creation environment that simplifies & accelerates the development, deployment, maintenance and reuse of custom SOA-based portlets

"We selected WebSphere Portlet Factory as a powerful and versatile vehicle for the rapid deployment of high-impact business applications…"

**Steve Sacho, Manager of web and application development Pfizer Global Manufacturing**

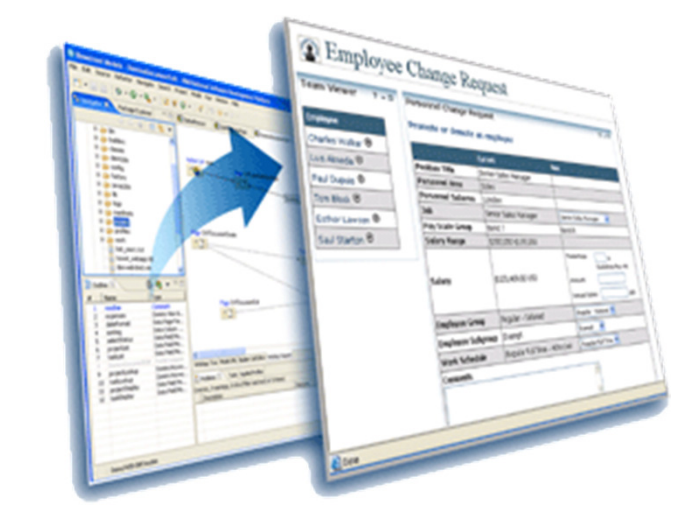

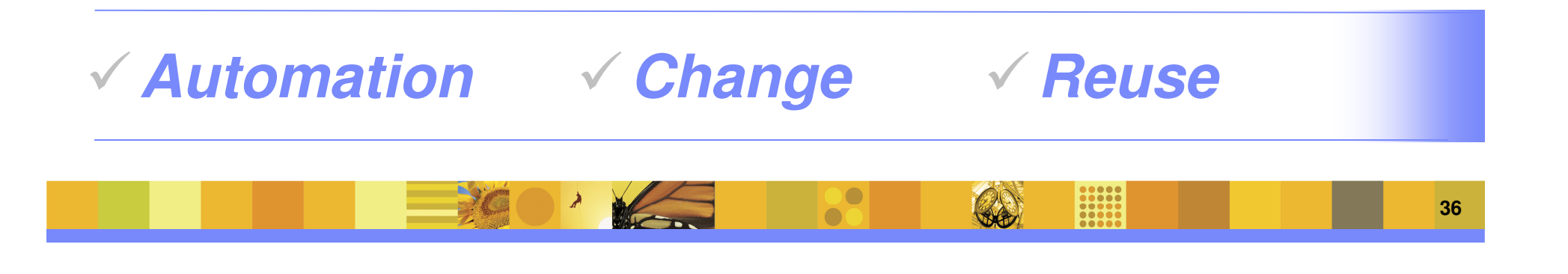

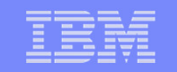

### **Self-Service Accelerator adds what you get with WebSphere Portlet Factory**

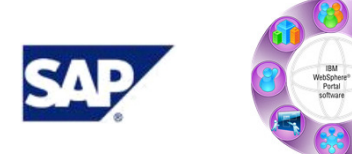

#### **IBM Self-Service Accelerator FrameworkCredential Management** LWM Credential Builder LWM Base Builder **User Experience** Checklist Builder ■ Life Work Event Wizard Builder SAP AJAX Lookup **Builder Self-Service Builders+WebSphere Portlet FactoryAll the Builders you get with WebSphere Portlet FactorySAP Integration** SAP Infotype BuilderSAP Infotype View & Form BuilderSAP Table Read BuilderSAP Table Merge Builder**Workflow IntegrationQuery & Interact** with HR Workflows

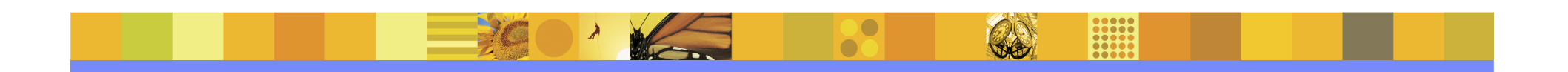

### **IBM Self-Service Accelerator - Summary**

- **Flexible SOA architecture for ease** of integration
	- Presentation "on the glass"
	- Multiple backend systems
	- Business processes
- **Framework for ease and speed of** customization
- **Jump Start functionality**
- **Highly configurable, dynamic, role** based WebSphere Portal platforms
- **Performance and Scalability of** WebSphere Portal
- **Based on Open Standards**

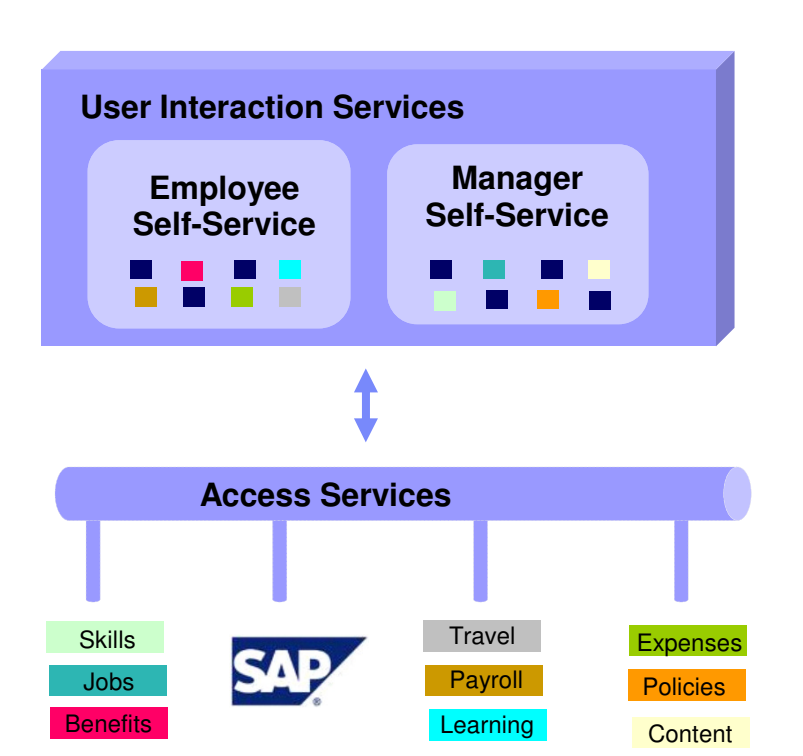

=

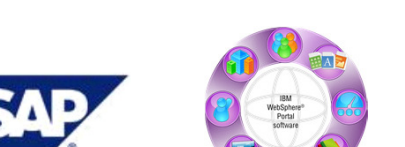

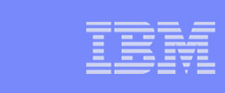

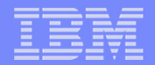

### **Questions?**

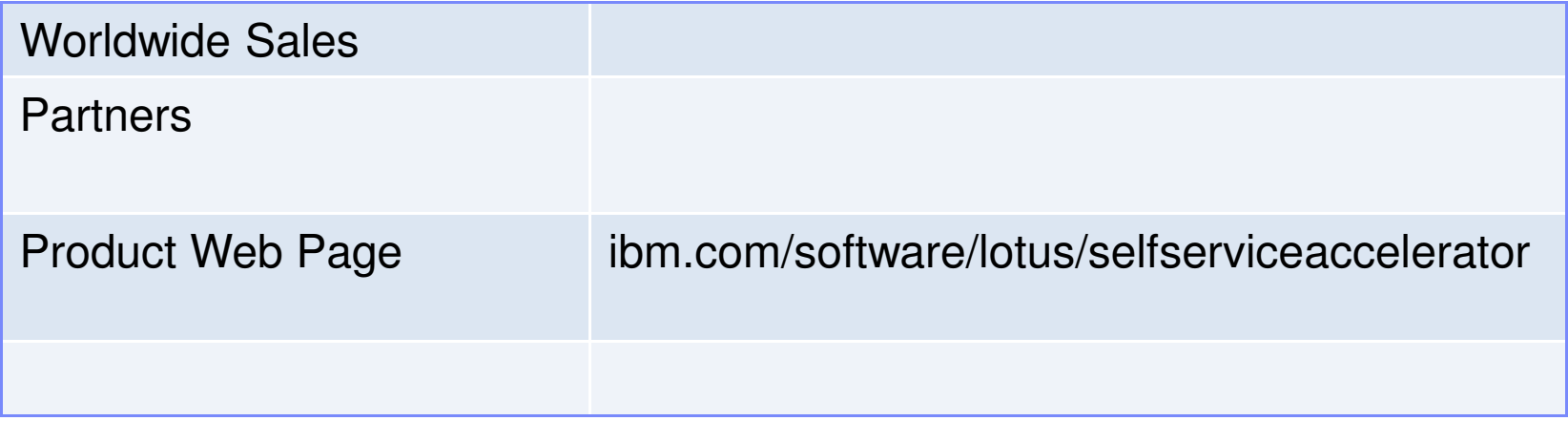

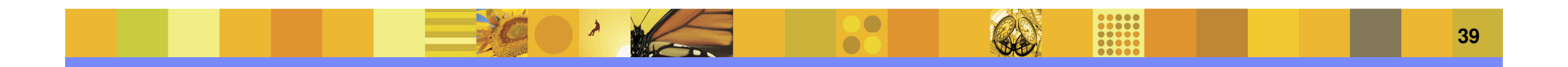

IBM Software Group | Lotus software

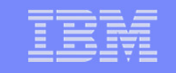

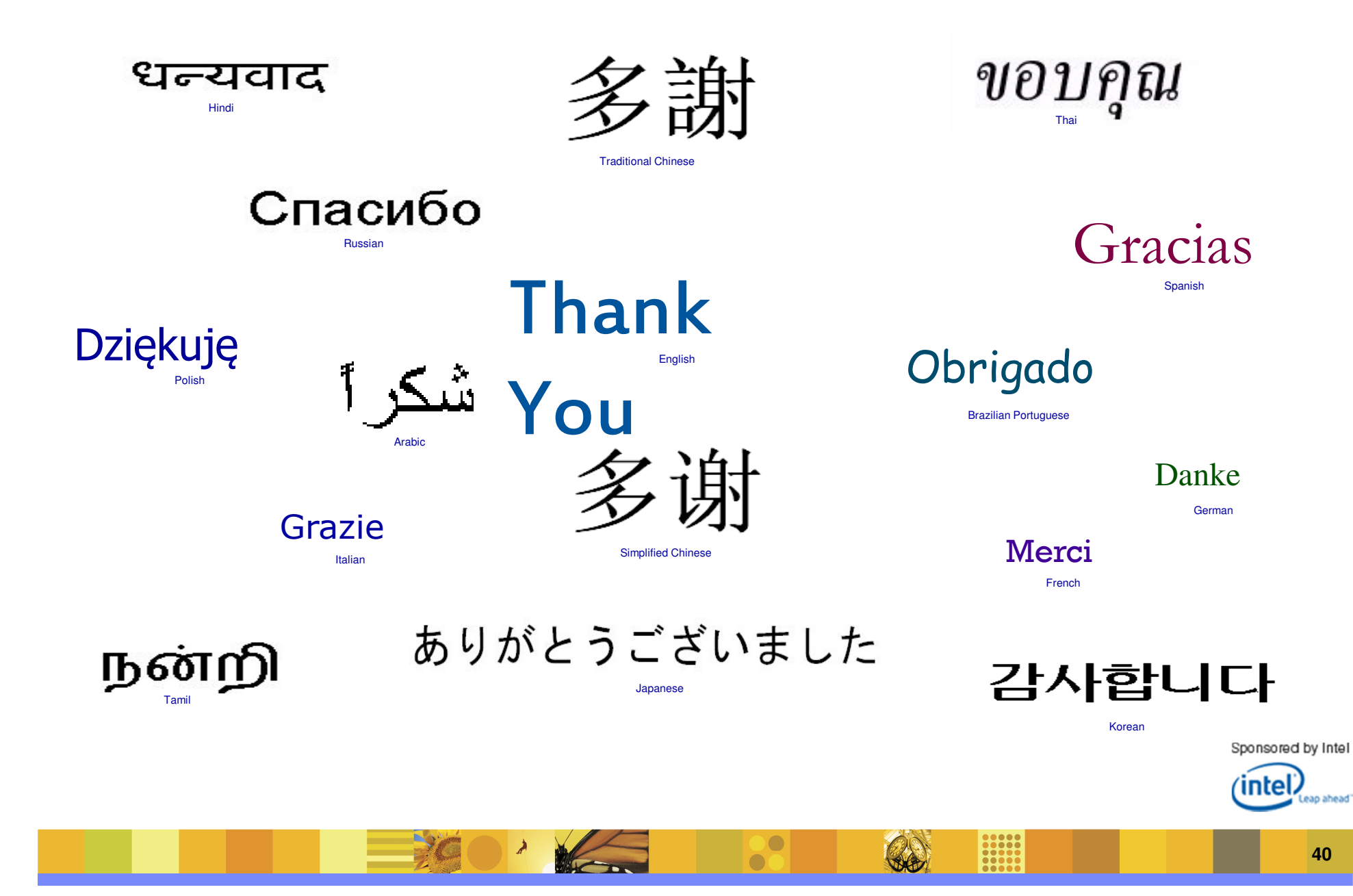